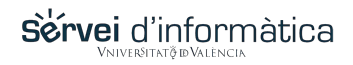

## **Procedimiento de recuperación de contraseña por otros medios.**

Si no has **introducido sus datos de contacto alternativos** para recuperación de contraseña (correo alternativo, teléfono móvil), entonces debes seguir inexcusablemente este mecanismo:

## • **ALUMNADO @alumni.uv.es**

*Presencialmente en la Secretaría de su centro*: El personal de las secretarías, puede proceder a cambiar su contraseña desde las aplicaciones de gestión de la UV, previa comprobación de su identidad (DNI) ante el personal funcionario.

## • **PERSONAL ( PAS / PDI ) @uv.es**

*Presencialmente junto al personal de operación informática a los campus.* Tiene que dirigirse al personal del Servicio de informática situado en los diferentes campus, acompañado de su DNI para comprobar su identidad. El personal informático contactará con el Servicio de informática, para asignarle una nueva contraseña y notificarla.

## • **CUENTAS EXTERNAS @ext.uv.es**

*Presencialmente junto al personal de operación informática a los campus.* Tiene que dirigirse al personal del Servicio de informática situado en los diferentes campus, acompañado de su DNI para comprobar su identidad. El personal informático contactará con el Servicio de informática, para asignarle una nueva contraseña y notificarla.

Ante cualquier otro problema adicional, ponemos a tu disposición nuestro Centro de Soporte TIC, para antender tus peticiones.